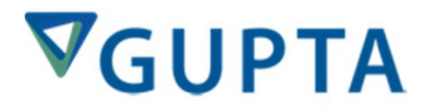

## Roadshow<br>
Mobile **EinBeispiel Helmut Reimann**

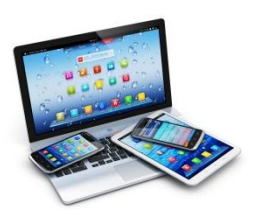

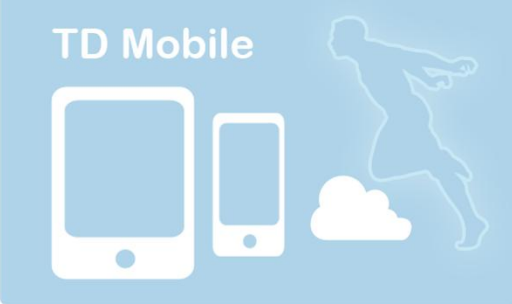

#### • Demo Anwendung "Island": Company

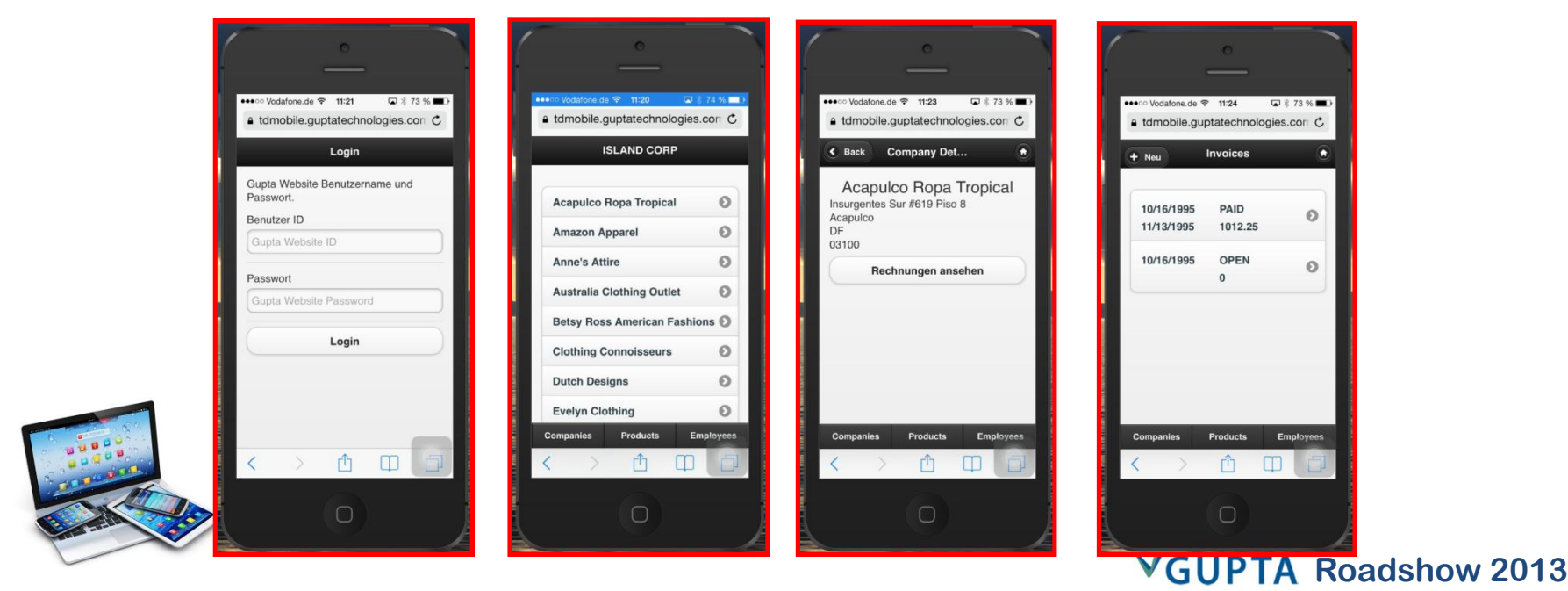

#### • Demo Anwendung "Island": Company

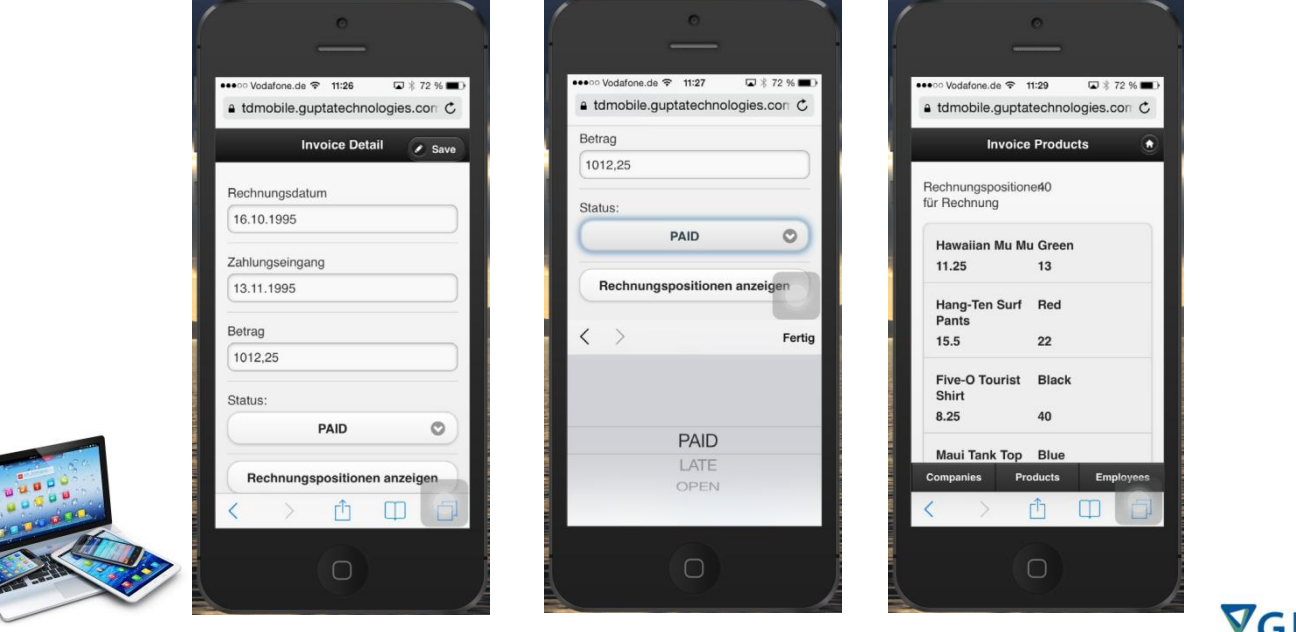

### · Demo Anwendung "Island": Product

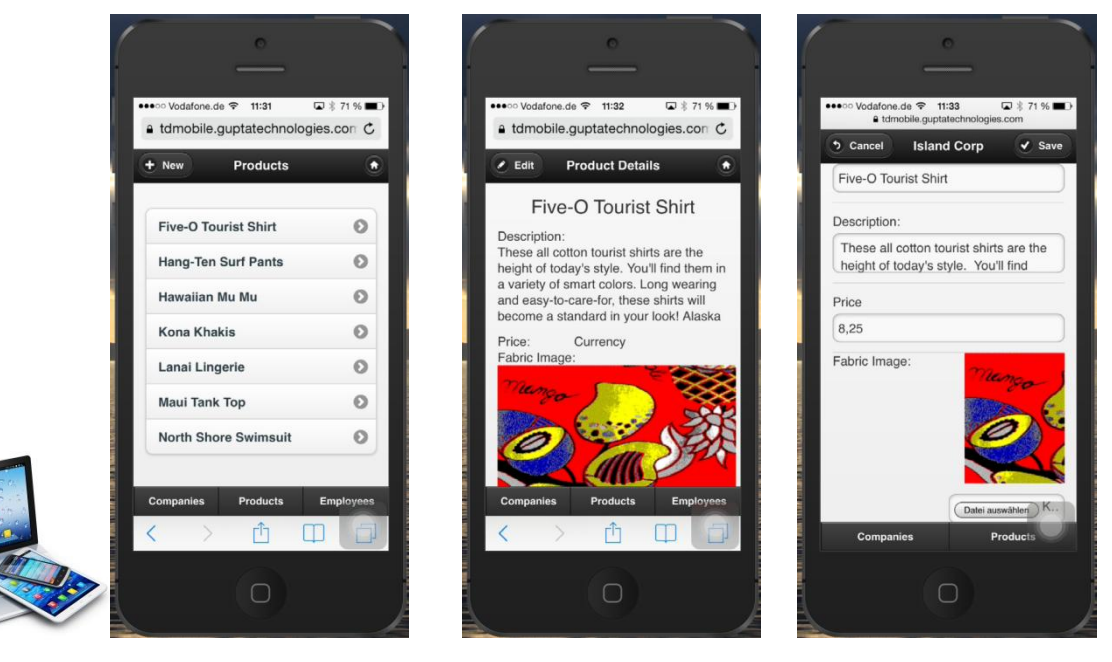

#### • Demo Anwendung "Island": Employee

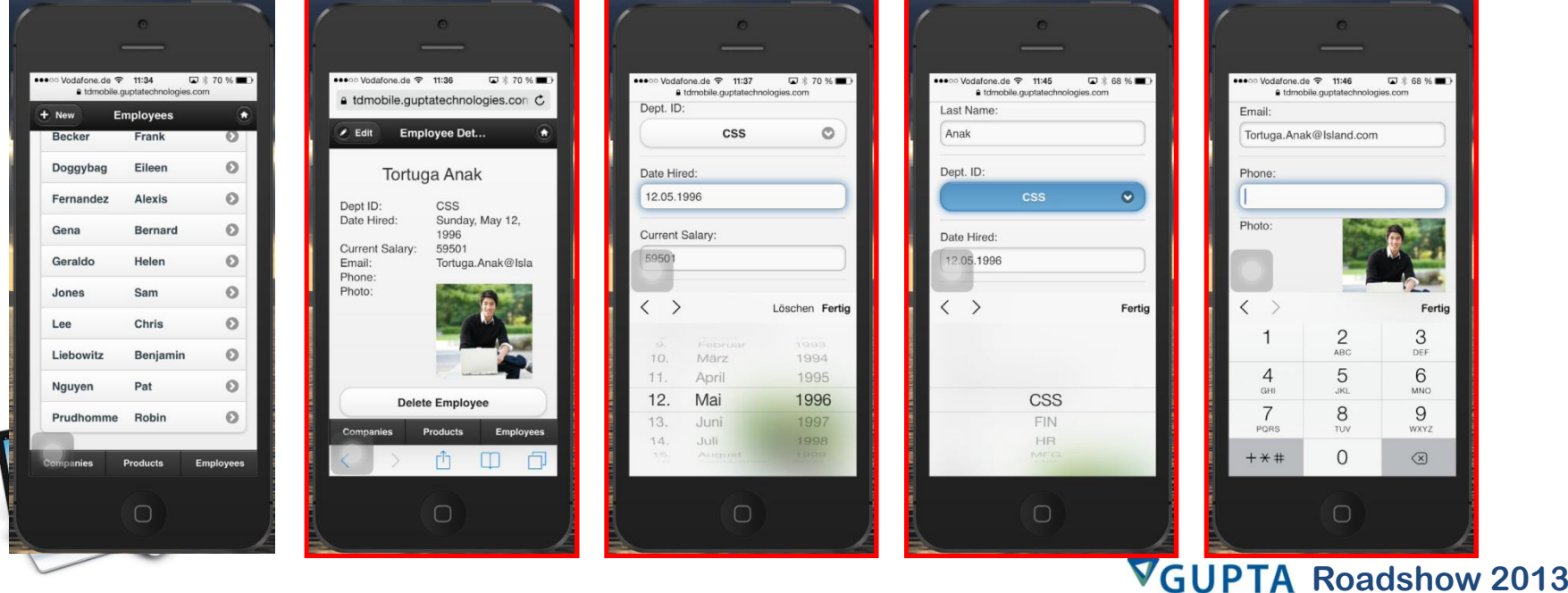

- **TD Mobile** ïï
	- **Anwendungsstruktur <sup>12</sup> Pages** ï
		- **Stylesheet** • 12 Pages
		- **Klassen** ï
		- **· Klassen** 
			- **Nur für Bindings**

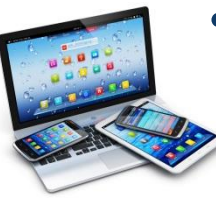

**Funktionen**

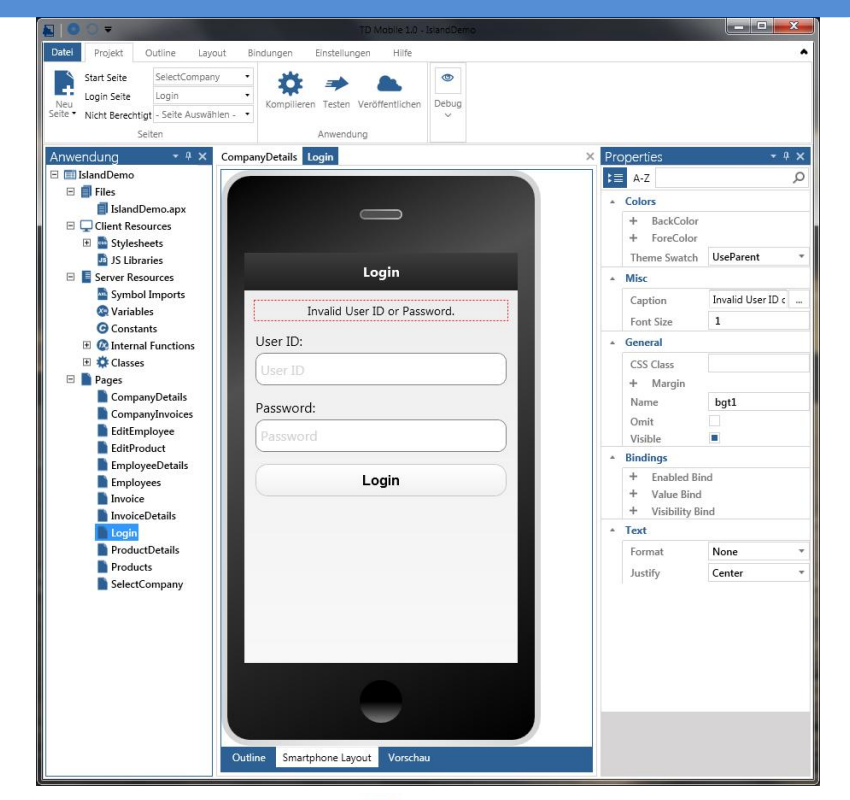

#### **• Externes Stylesheet**

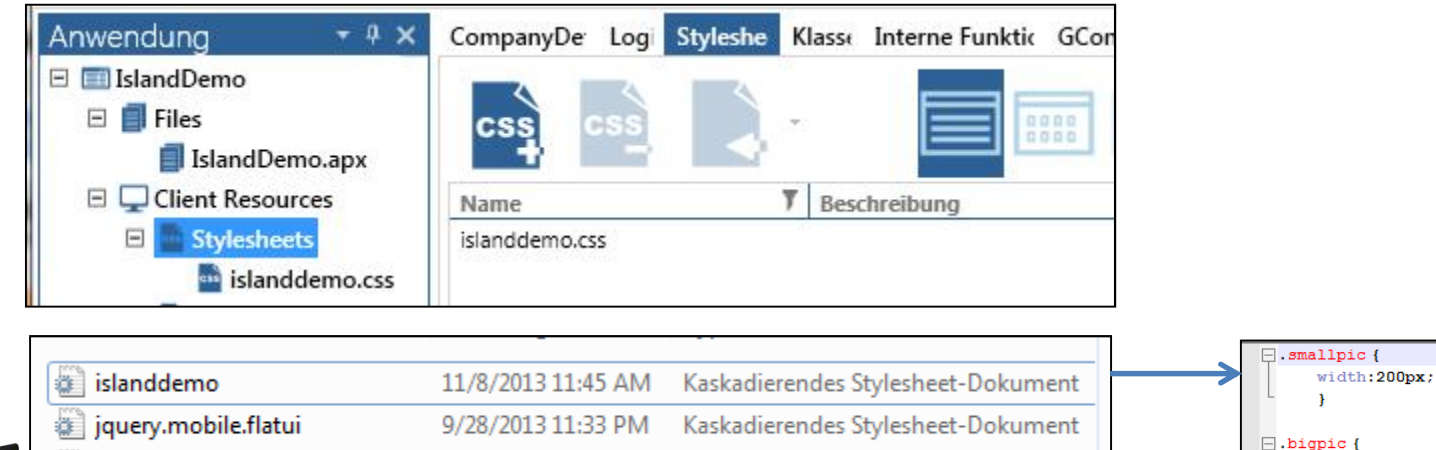

11/12/2013 8:01 PM

Kaskadierendes Stylesheet-Dokument

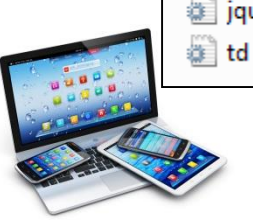

#### **VGUPTA Roadshow 2013**

width: 300px;

 $\mathbf{F}$ 

#### **Interne Funktion:**

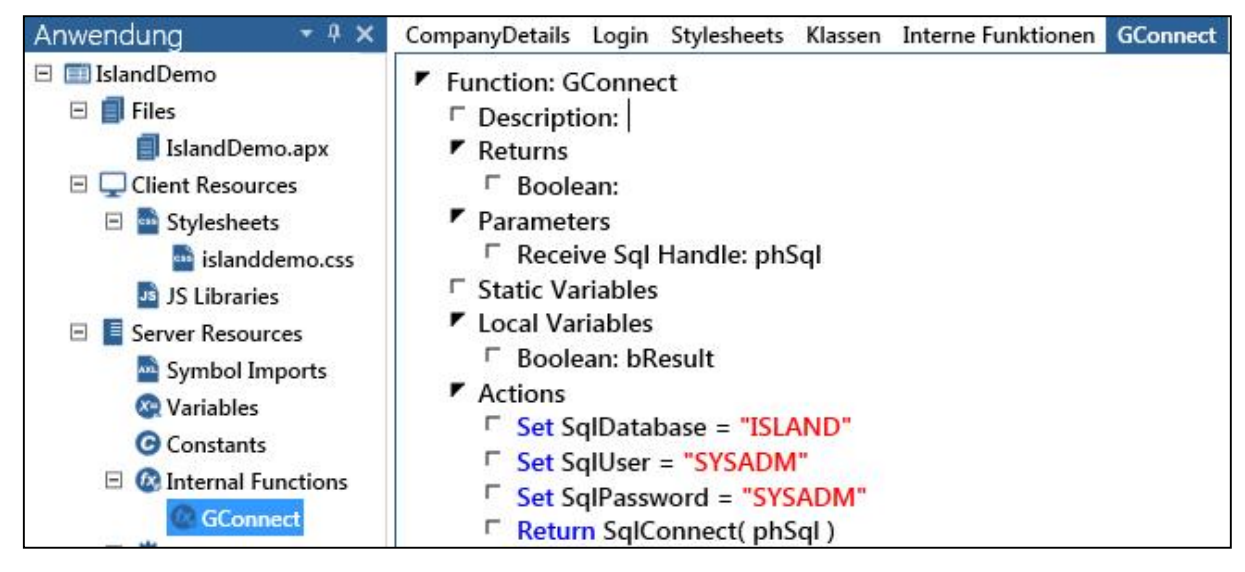

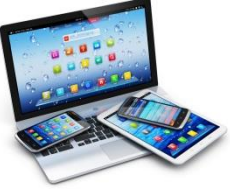

### · Interne Klassen: Für "Bindings"

#### · Option: Einbinden einer TD APL

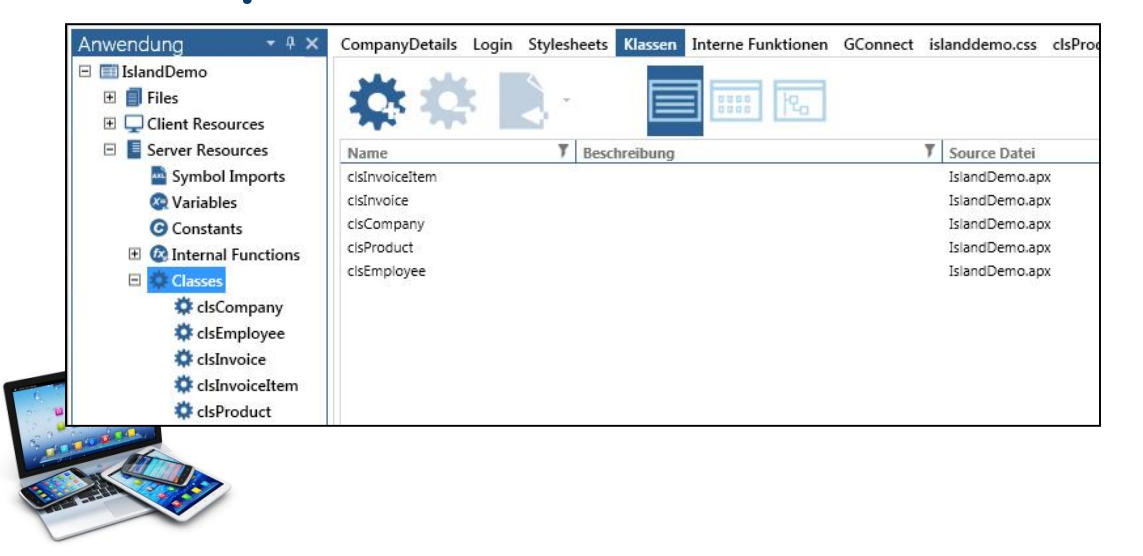

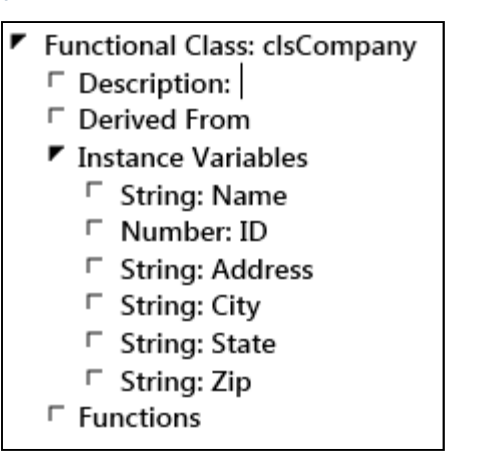

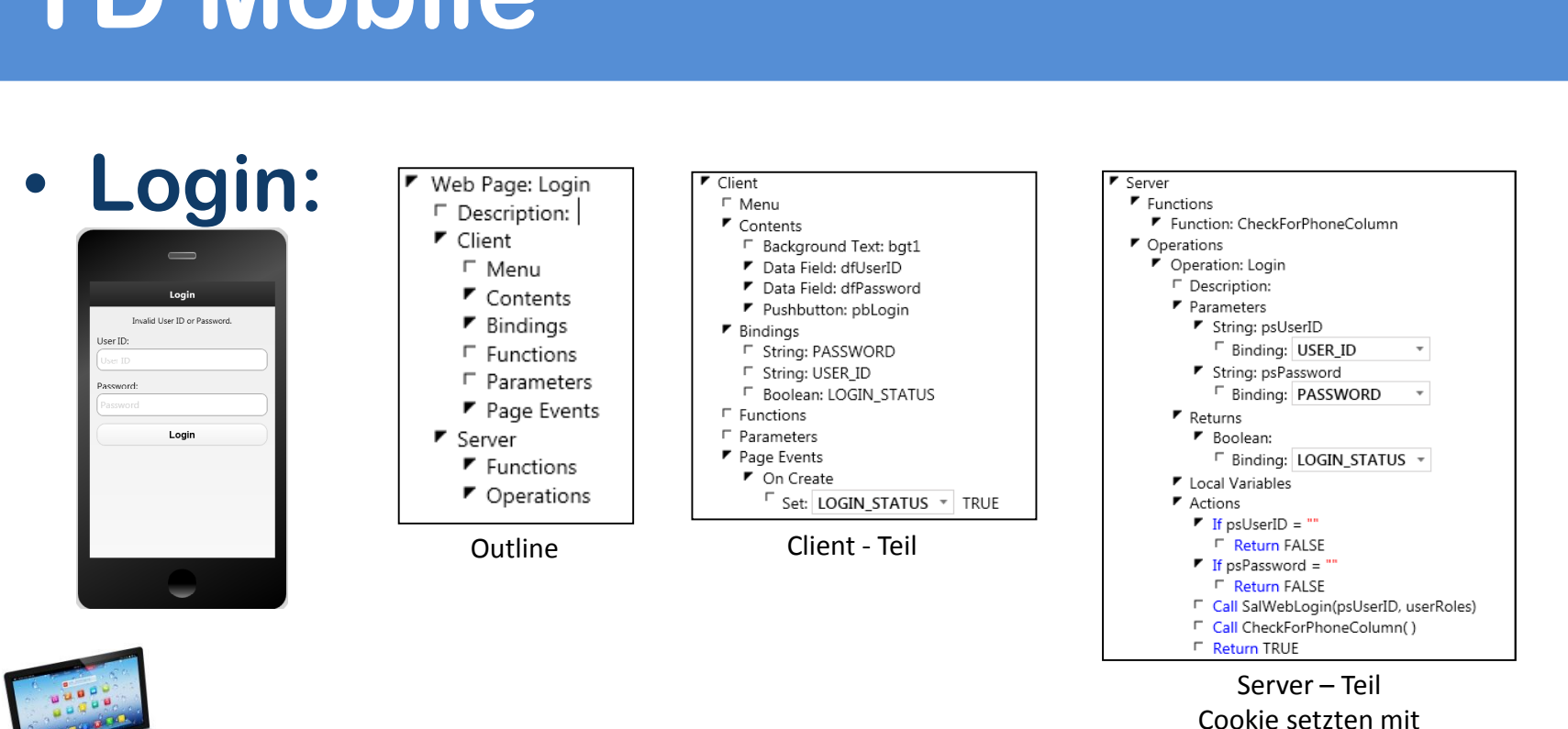

SalWebLogin()

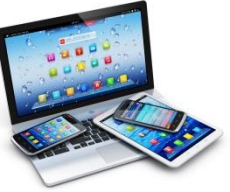

## **TD Mobile Login:**

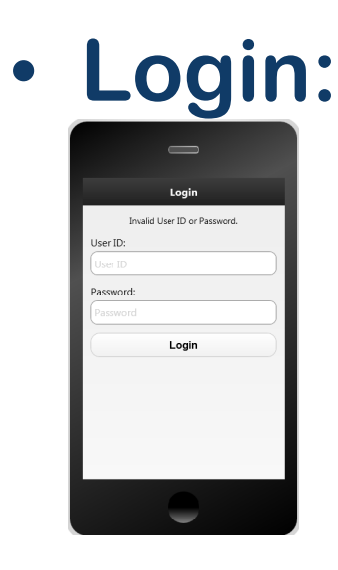

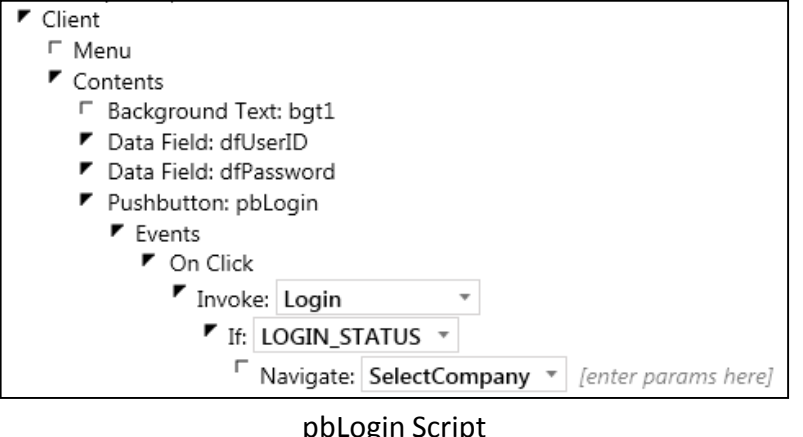

pbLogin Script<br>Achtung: Asynchroner Ablauf

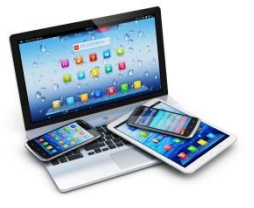

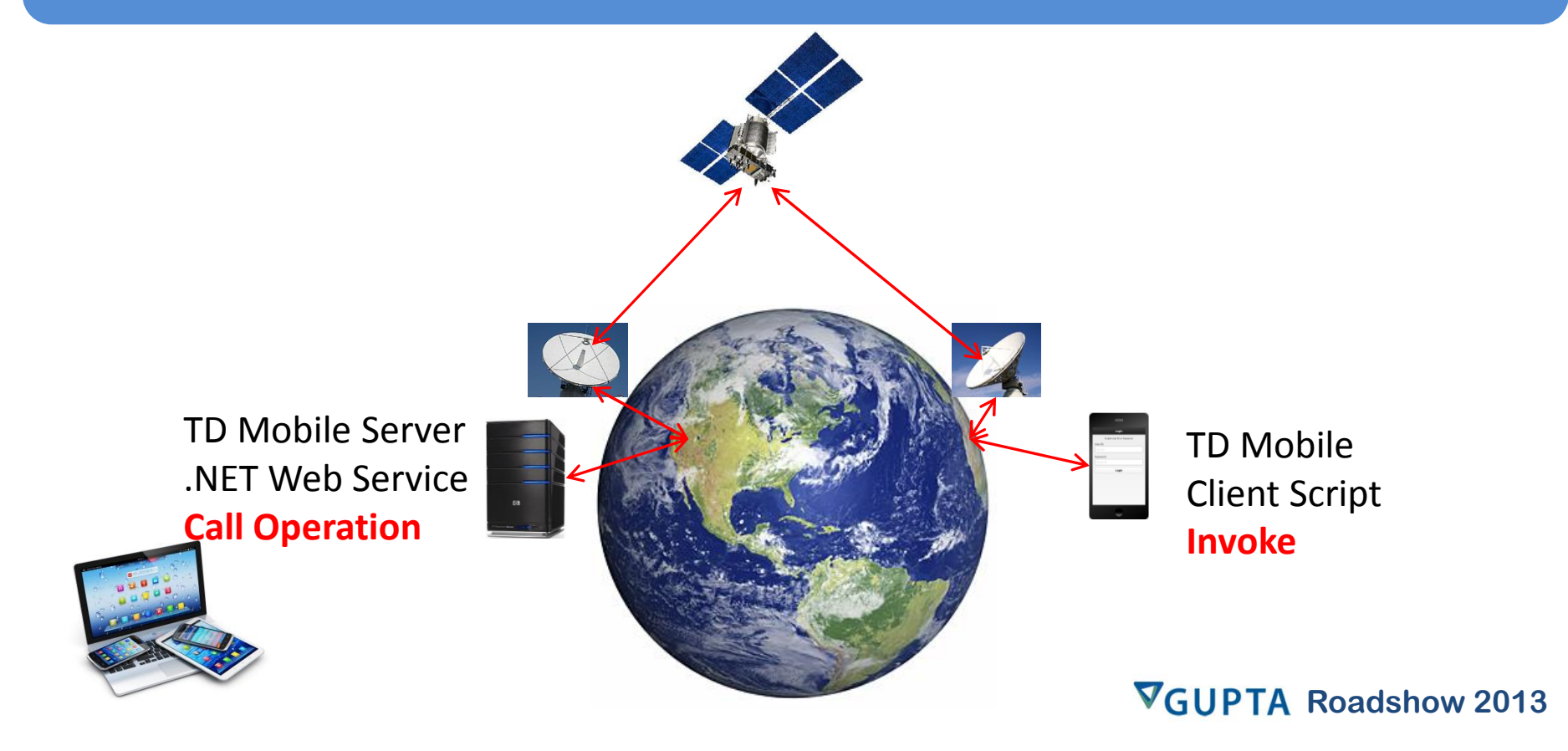

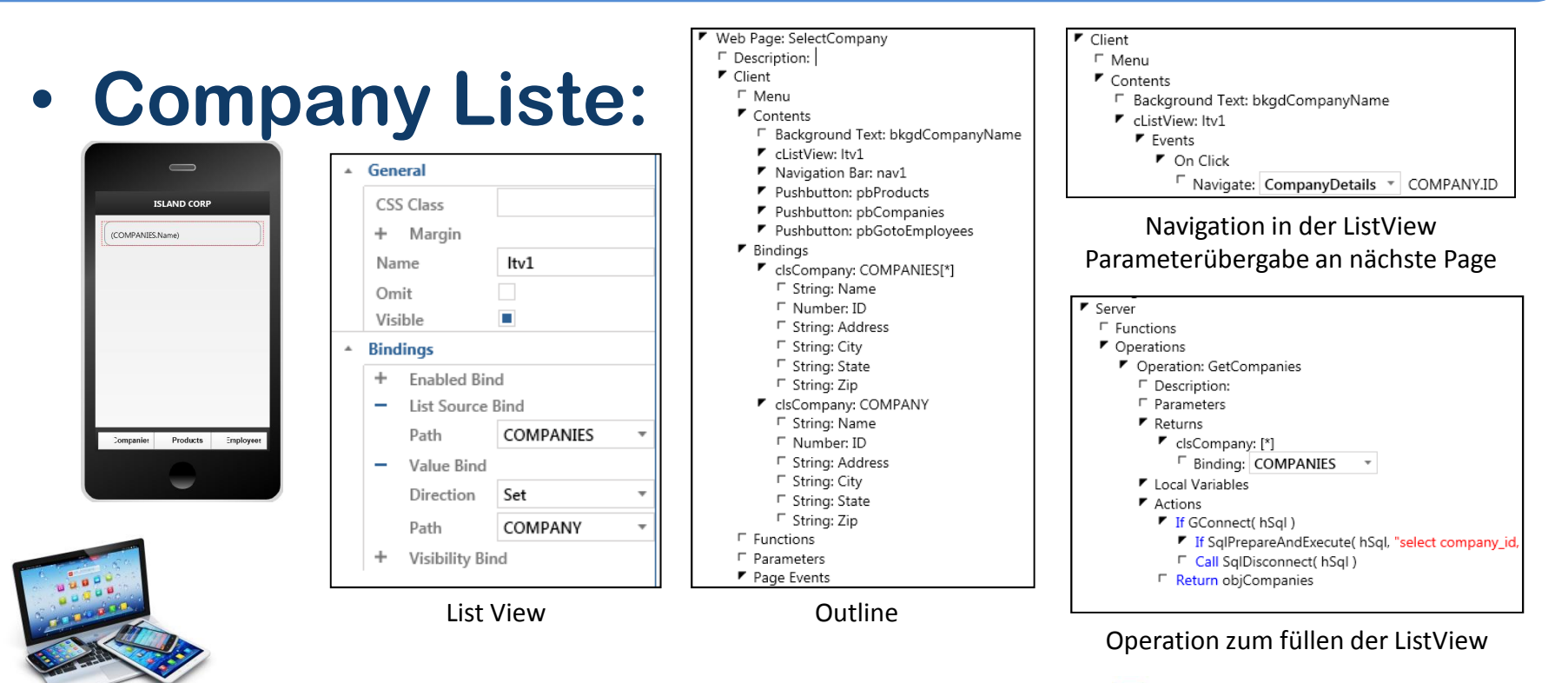

#### **Company Details:**  $\bullet$

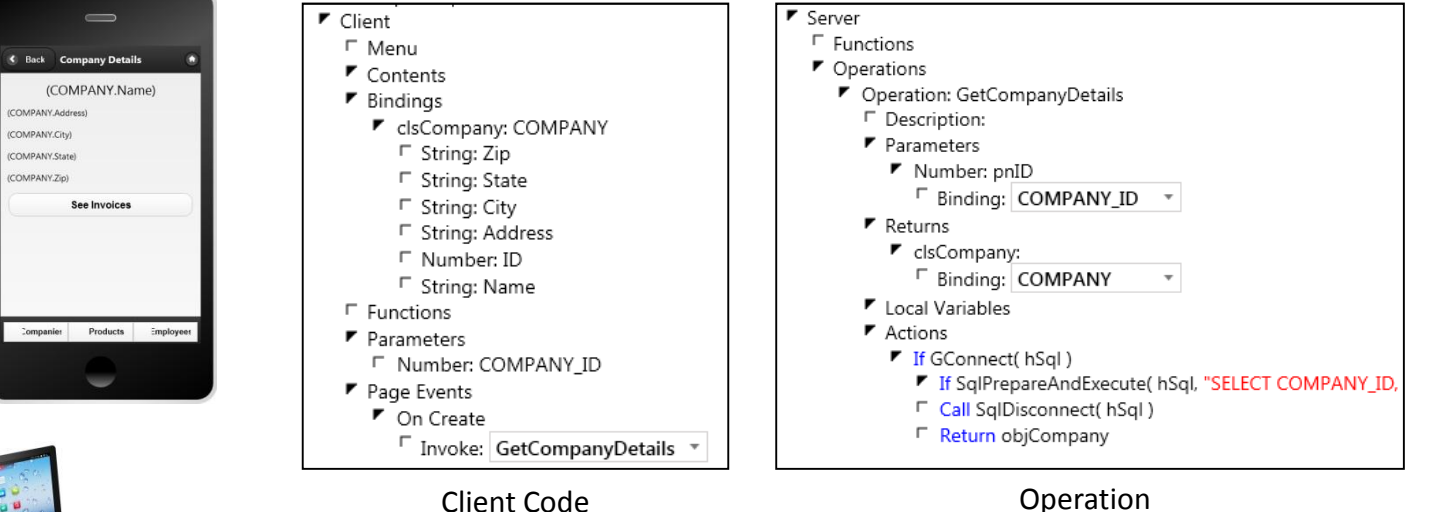

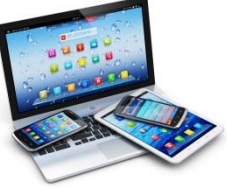

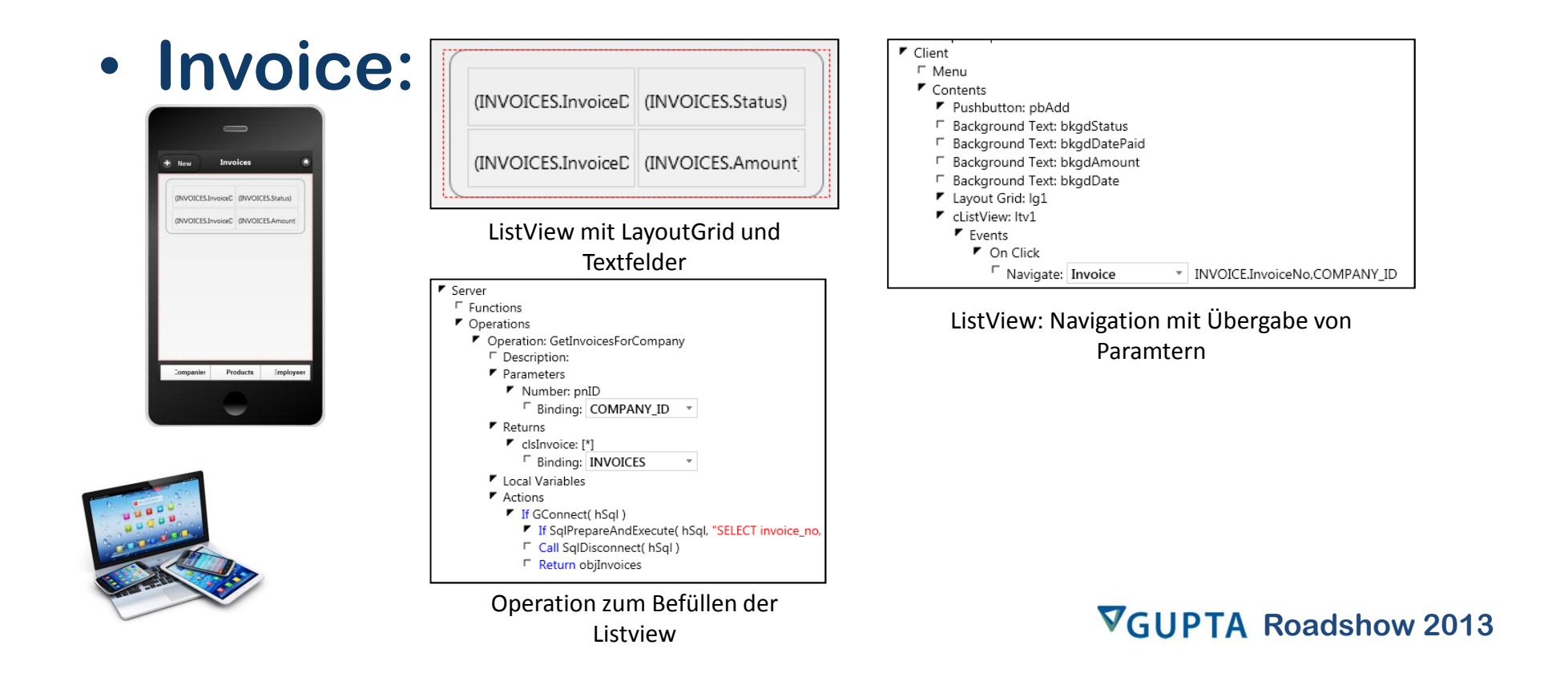

### **Employee Details:**

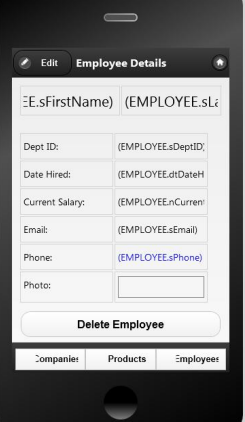

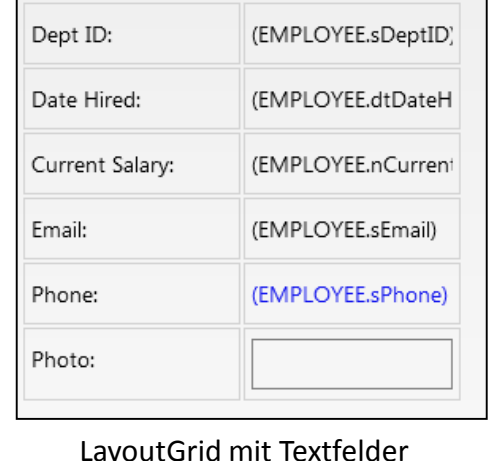

LayoutGrid mit Textfelder<br>und Labeln

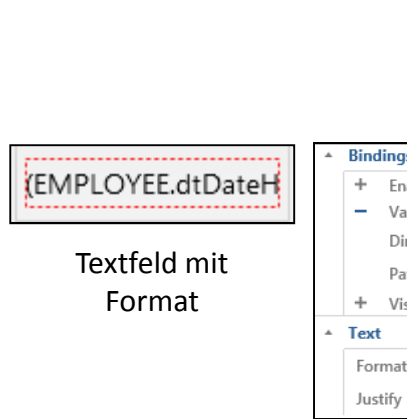

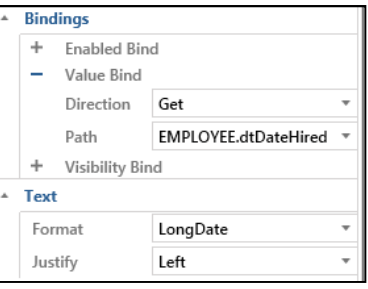

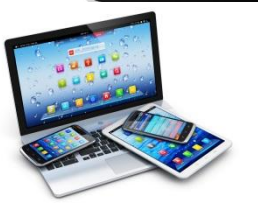

### · Edit Employee:

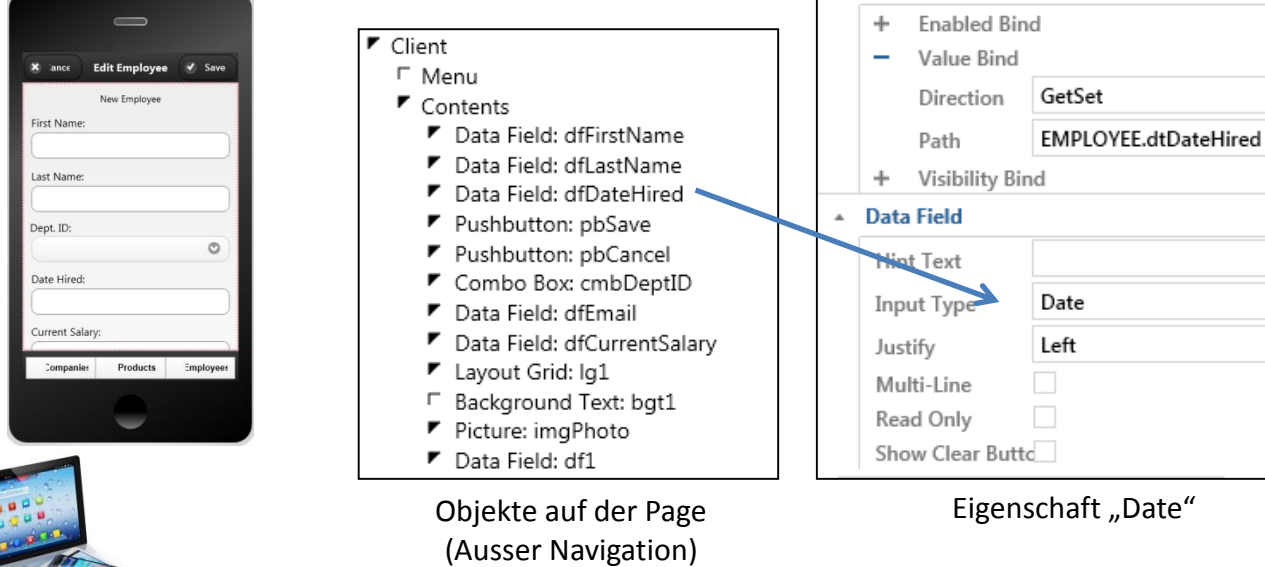

 $\triangle$  Bindings

### · Edit Employee:

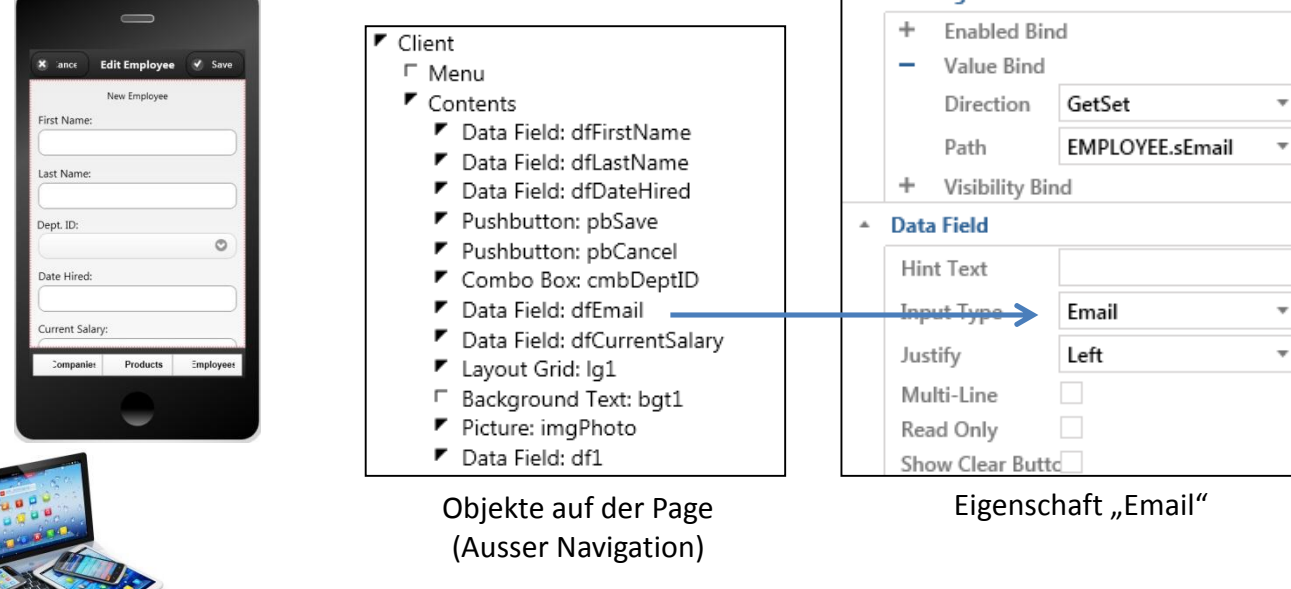

 $\overline{z}$  Bindings

### · Edit Employee:

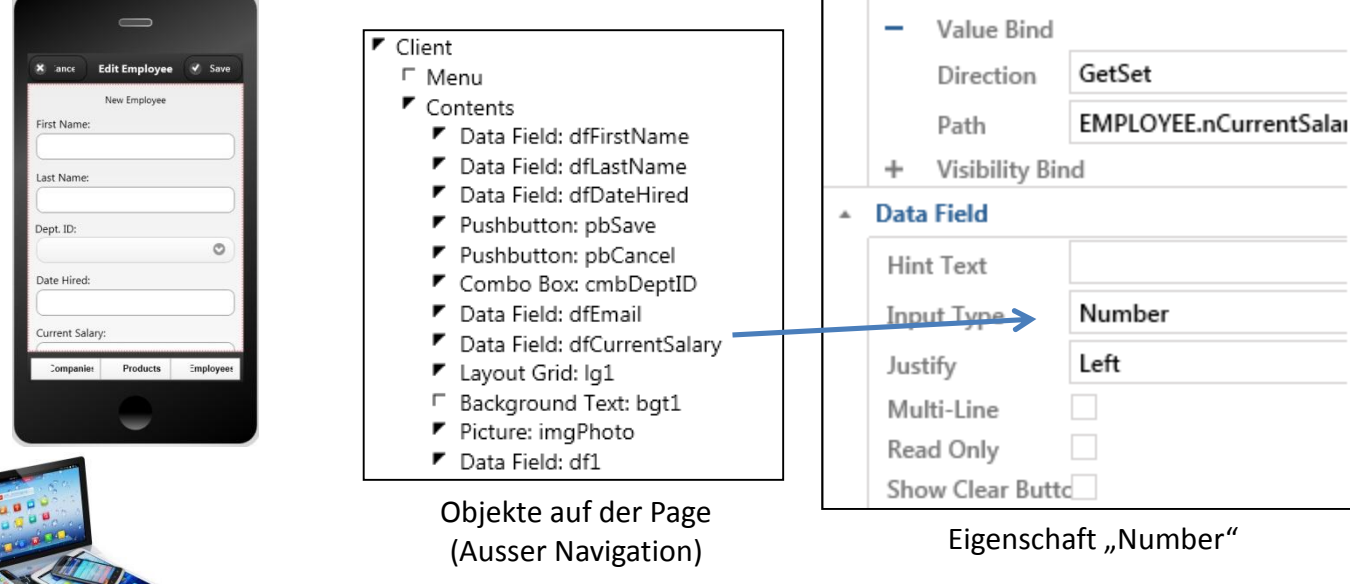

**Bindings** 

÷

**Enabled Bind** 

 $\Delta$ 

#### · Edit Employee:

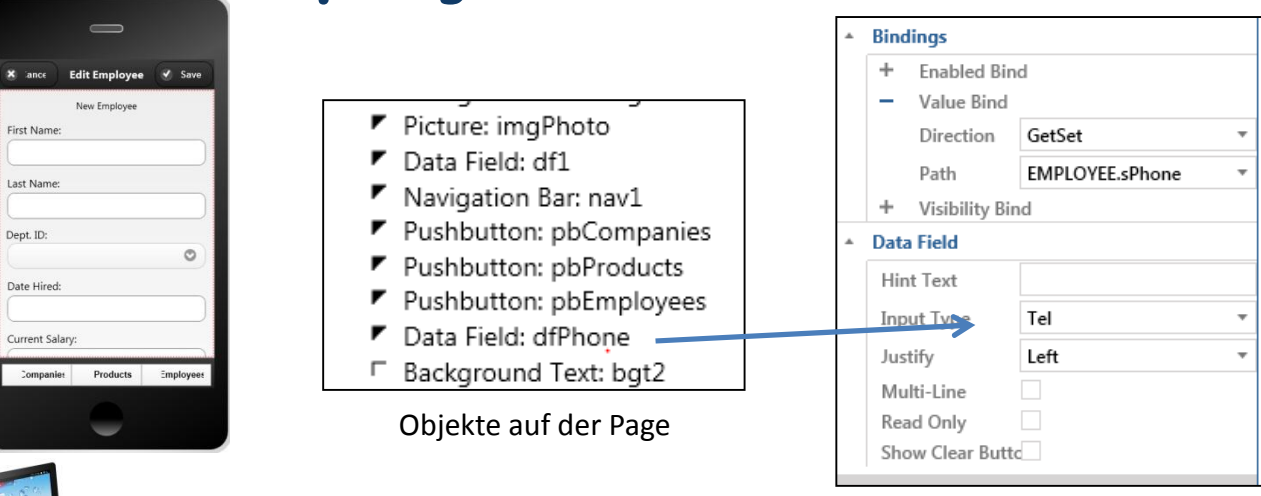

Eigenschaft "Tel"

#### · Edit Employee: "Photo"

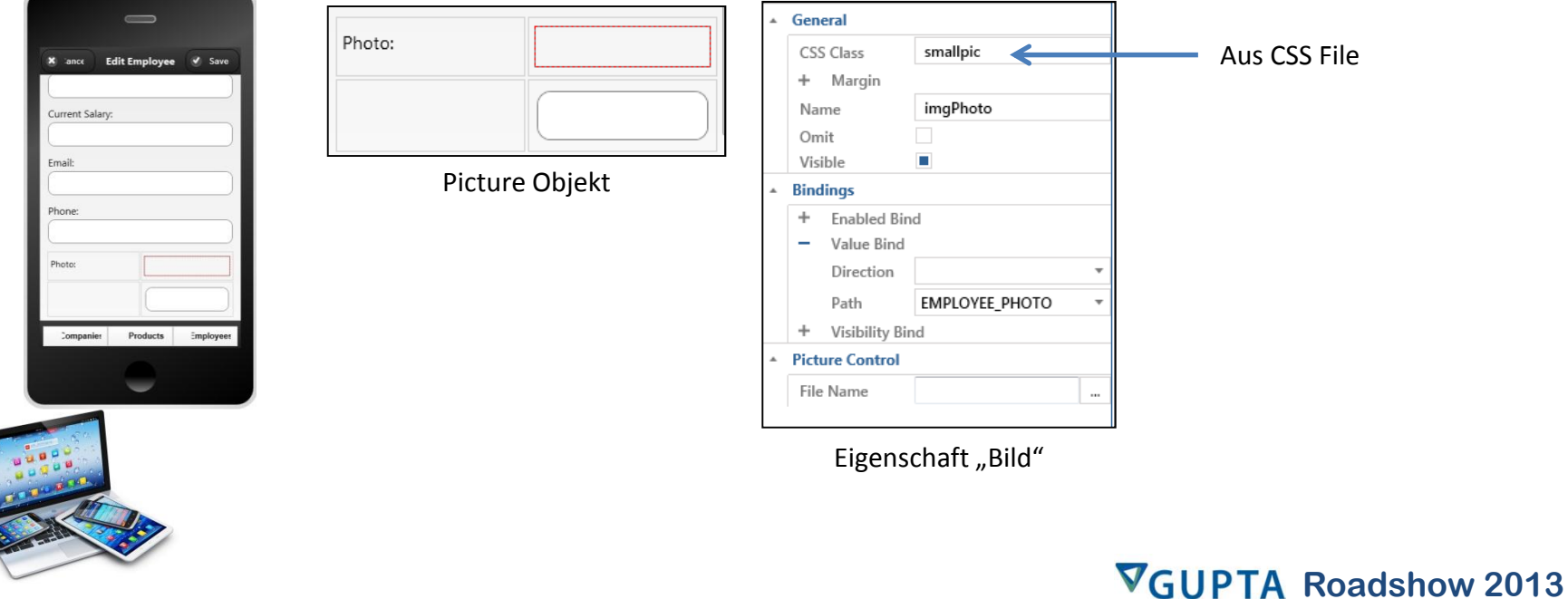

### · Edit Employee: "Photo"

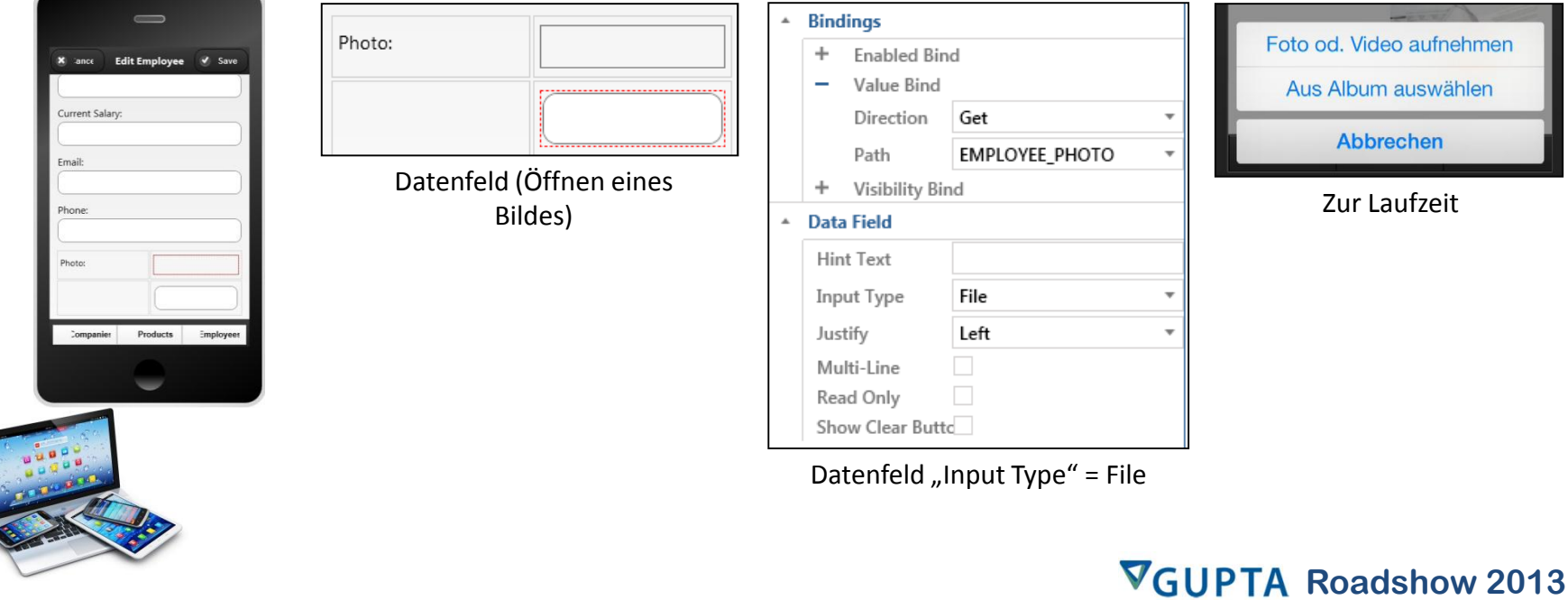

auswählen

#### **Edit Employee:**

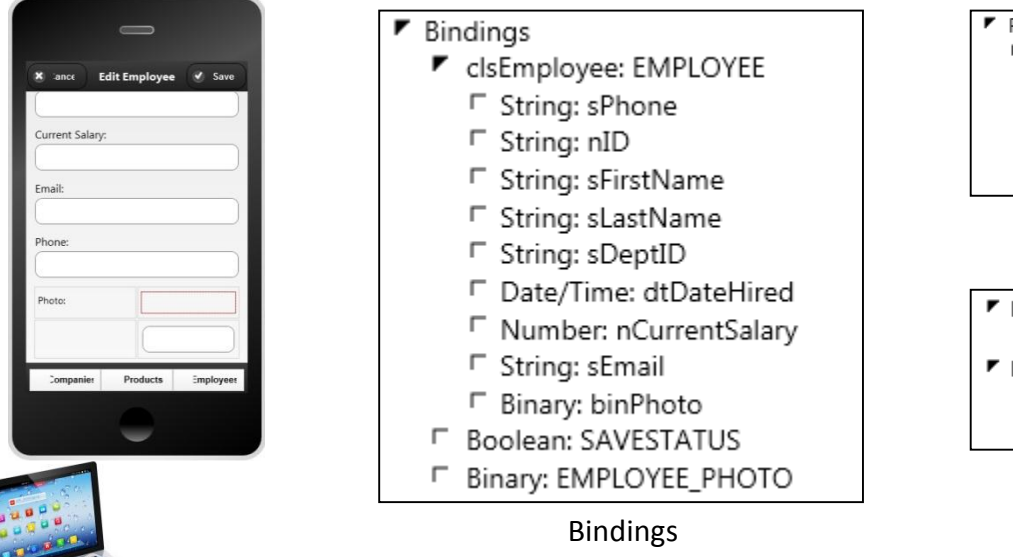

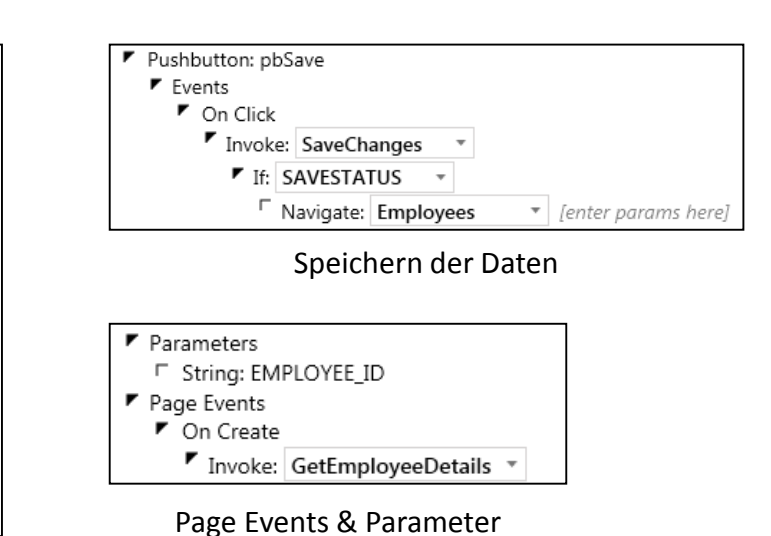

#### **Edit Employee:**

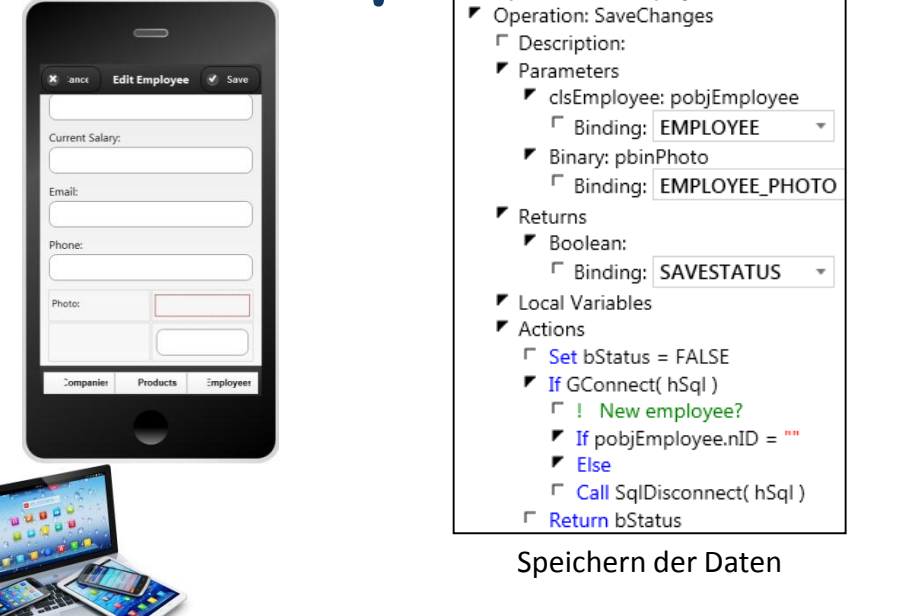

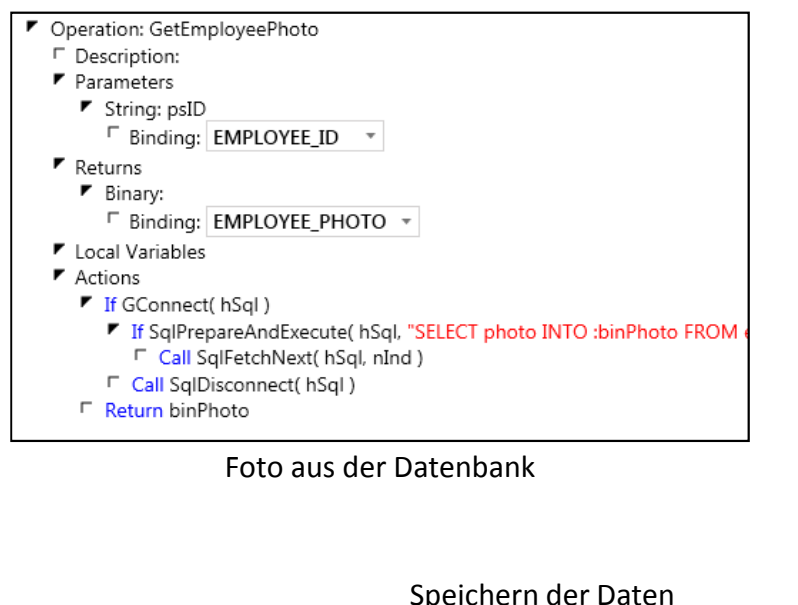

**Speichern der Daten** 

### . TD Mobile Java Interface

#### · Setzen eines Browser Typs:

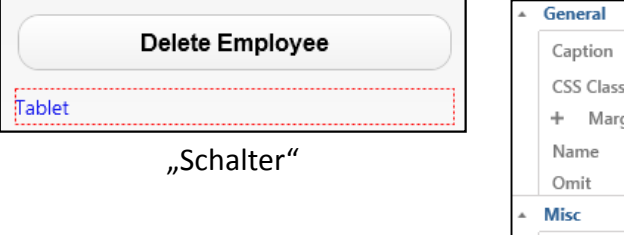

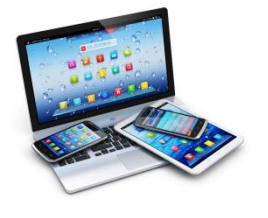

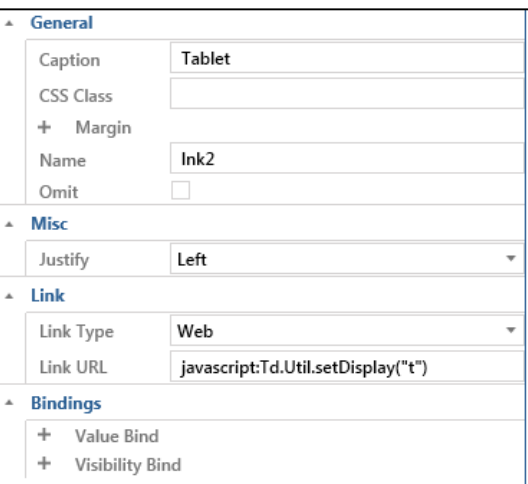

Link ruft ein TD Mobile Java Funktion auf

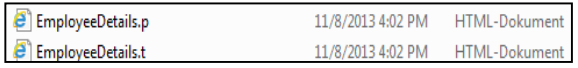

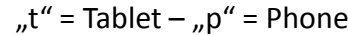

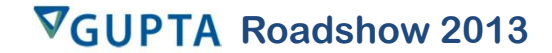

### . TD Mobile Java Interface

#### · Setzen eines Browser Typs:

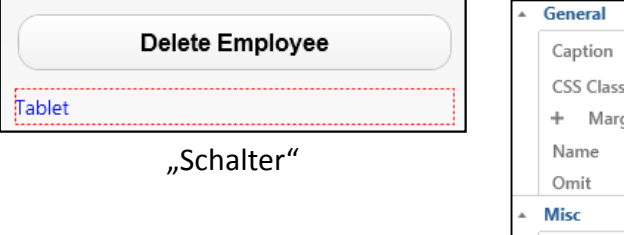

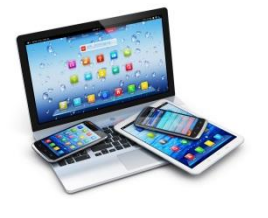

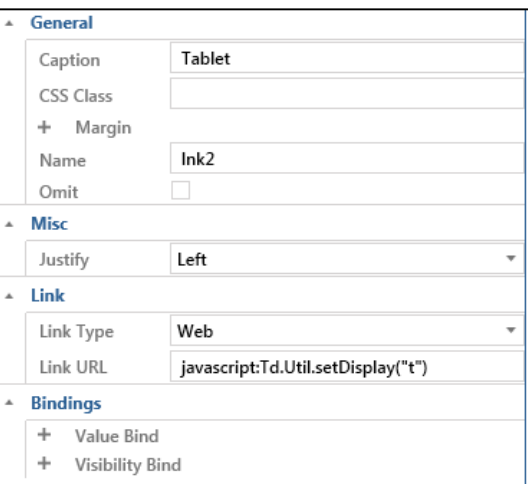

Link ruft ein TD Mobile Java Funktion auf

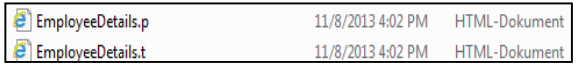

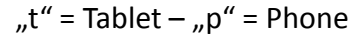

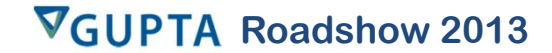

## **Mobile** ï

### **TD Mobile Java Interface** ï**Beispiel: Setzen eines Browser Typs:**

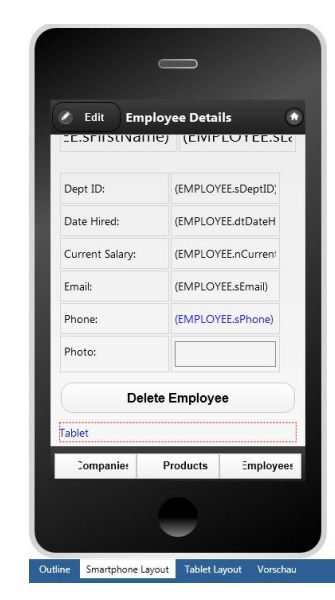

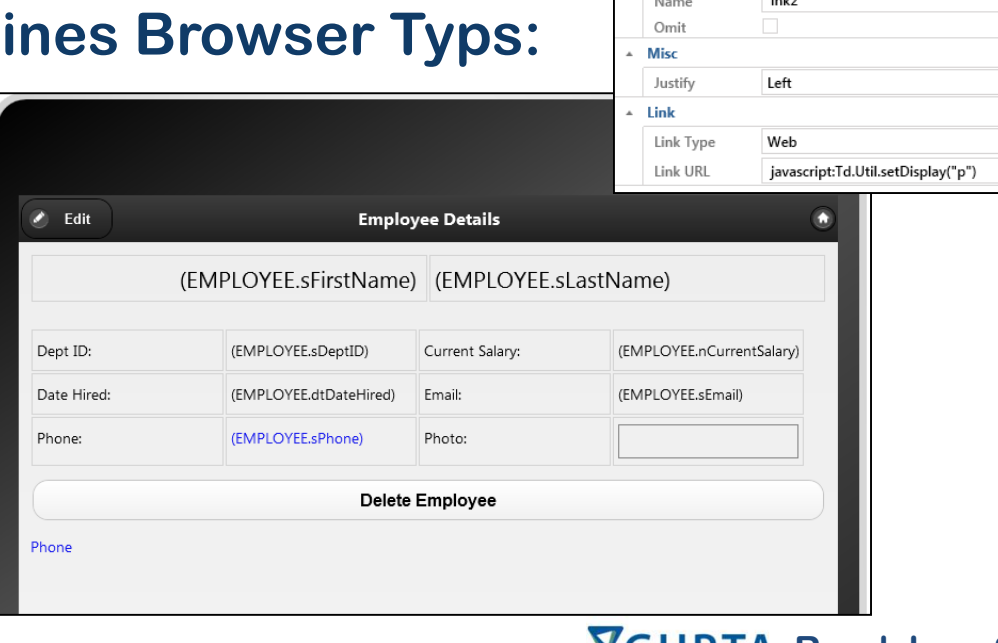

VGUPTA Roadshow 2013

 $\overline{1}$ 

## **TD Mobile Option:**

ï

ï

- **Globale Variablen anstatt Parameterlisten Pro:** ï
	- Pro:
- **State Managment wird auf dem Server ausgef¸hrt Keine Parameterlisten, einfache Handhabung**
	- State Manuel<br>**Cons:** ï
	-
- **is:<br>Beim Seitenwechsel muss immer eine Operation ausgeführt werden, Briten weensel muss immer eine Operation aus<br>• Beim Seitenwechsel muss immer eine Operation aus<br>• werden, damit Daten angezeigt werden können. Parameterlisten kˆnnen direkt von Bindings in Objekte** weruen,<br>-

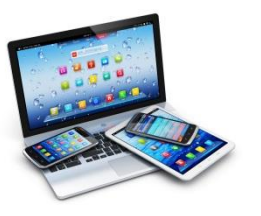

**· Parameterlisten können direkt von Bindings in Objekte geladen werden.** 

## **TD Mobile Option:**

 $\bullet$ 

- ï• Option:
	- **Web Seiten Entwicklung mit TD Mobile 2b Seiten Entwicklung mit TD Mobile<br>Unterschiedliche Lavouts für Smart Devices** ï
		- **Anwendungen und Web Seiten** ï
		- · Anwendungen und Web Seiten
- **Unterschiedliche Inhalte / Aussehen / Funktionalit‰t Unterschiedliche Stylesheets**  $\bullet$ 
	- **.** Unterschiedliche Stylesheets<br>
	....

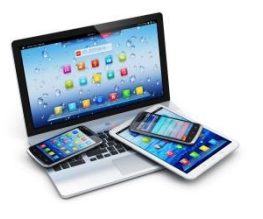

- · Zum Schluss...
	- · Änderungshistorie:

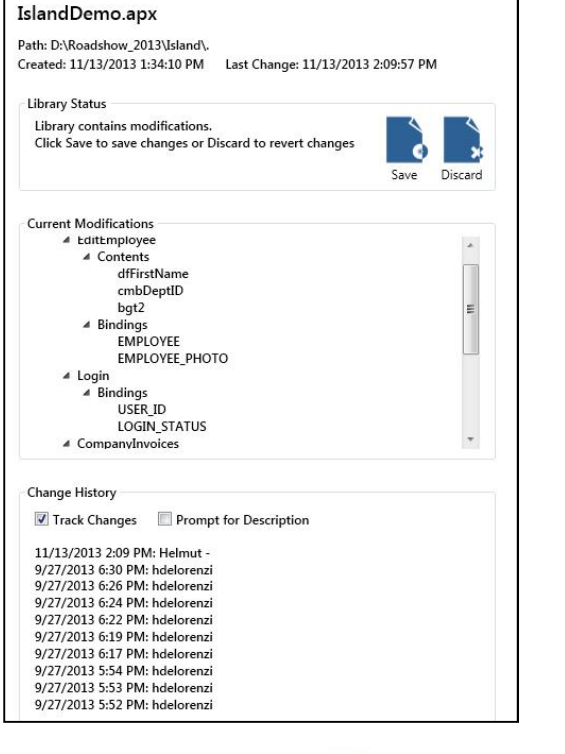

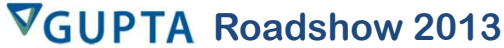

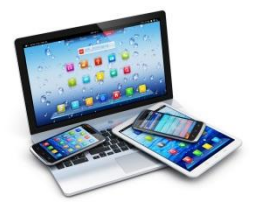

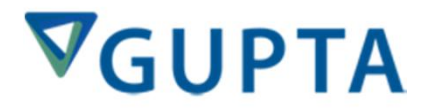

## Roadshow<br>
Mobile **EinEin Beispiel**

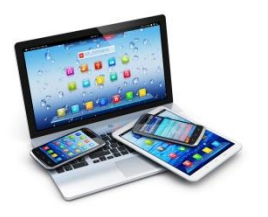